# **Ich möchte einen Namensraum löschen (Retirement)**

In der Registry ist es nicht möglich Objekte zu löschen. Sie haben nur die Möglichkeit sie als ungültig zu erklären bzw. stillzulegen. Der Vorgang dazu heisst Retirement.

#### **Voraussetzung:**

- sie haben bereits einen Namensraum angelegt
- sie besitzen Control-Body-Rechte für den Namensraum den Sie für ungültig erklären wollen

### **Vorgehen:**

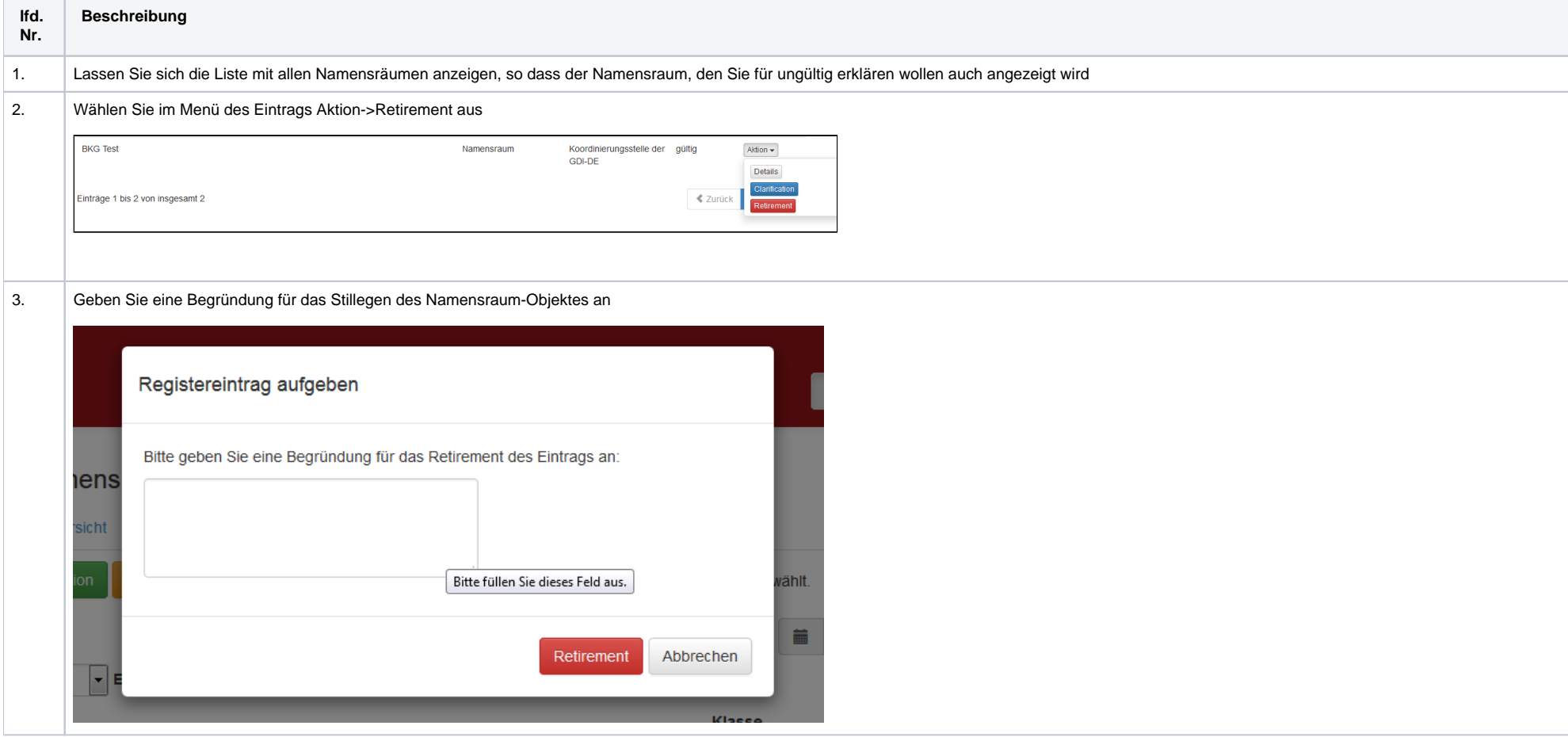

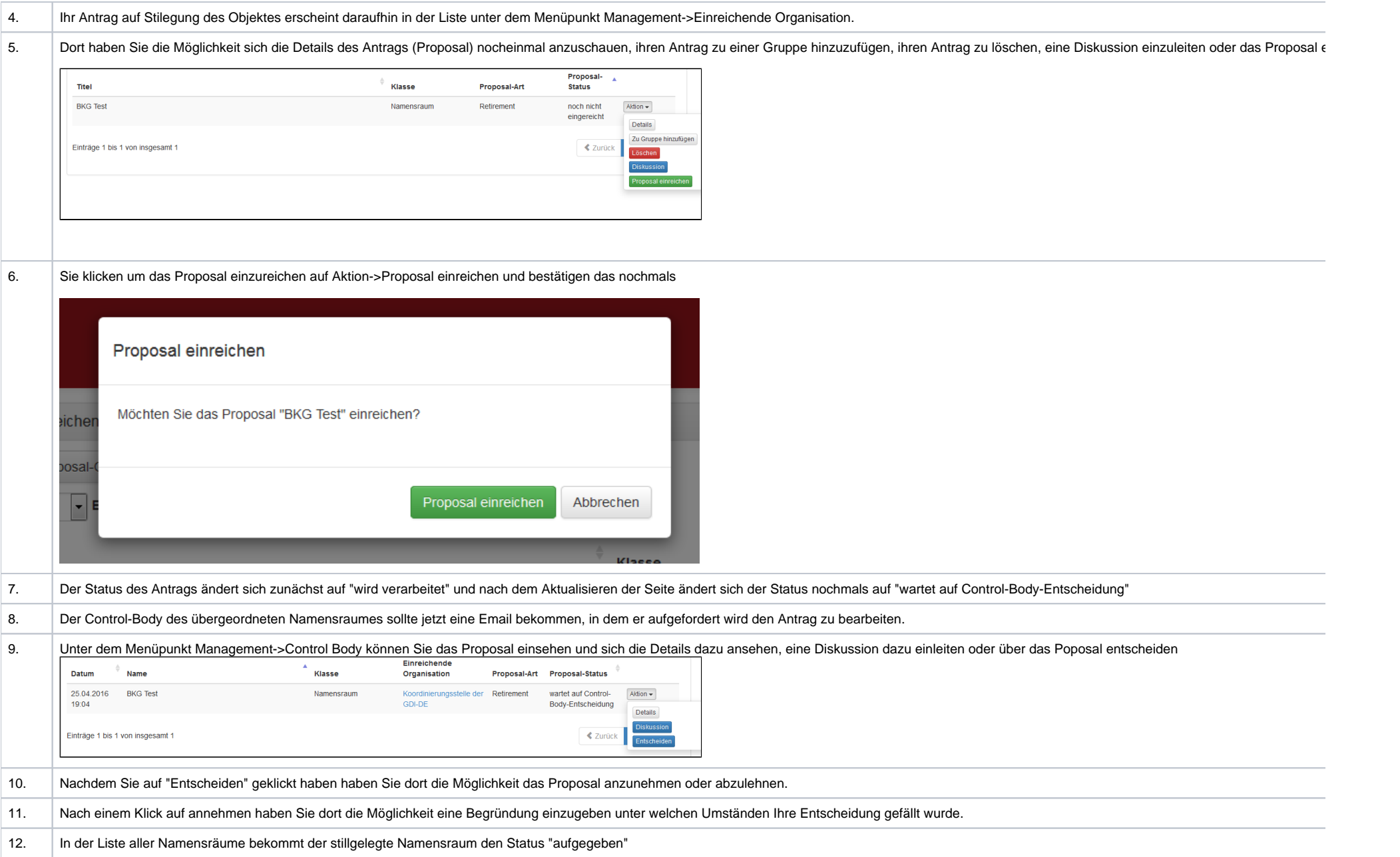

#### **Retirement**

Die Retirement Funktion dient dazu Objekt des Register stillzulegen. Wird die Stilllegung durch den zuständigen CB akzeptiert erscheint das Objekt in der Registerreiter- Inhalte mit dem Status "aufgegeben".

## Registereintrag aufgeben

Bitte geben Sie eine Begründung für das Retirement des Eintrags an:

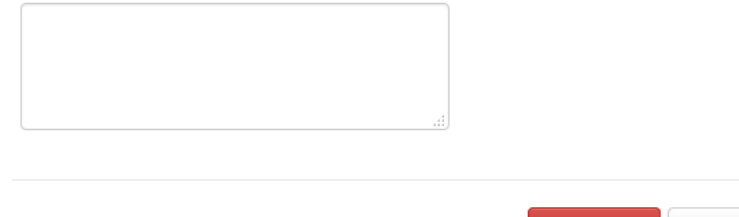

Retirement Abbrechen